# || Parallels'

#### **[Errore: Impossibile completare l'operazione. Questa](http://kb.parallels.com/it/112444) [operazione non può essere completata perché la macchina](http://kb.parallels.com/it/112444) [virtuale \"%1\" è in stato \"%2\" .](http://kb.parallels.com/it/112444)**

• Parallels Desktop

### **SINTOMI**

Si ottiene il seguente errore nel tentativo di realizzare un'azione di questo tipo:

Impossibile completare l'operazione.Questa operazione non può essere completata perché la macchina virtuale \"%1\" è in stato \"%2\"

### **CAUSA**

Il messaggio di errore vuol dire che una delle macchine virtuali non è in uno stato appropriato (avvio / arresto / sospensione), e quindi l'operazione non può essere completata.

## **Risoluzione**

1. Prova a cambiare lo stato della macchina virtuale. Se è in avvio, arrestala e viceversa.

Vai sul **menu Macchina Virtuale** e scegli lo stato appropriato secondo alla situazione:

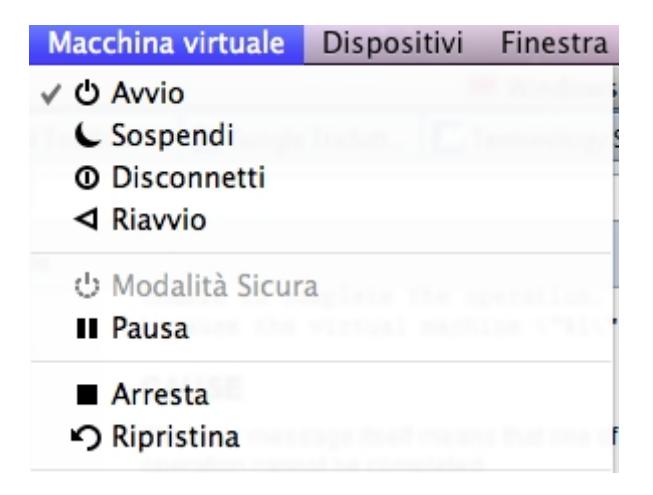

2. Nel caso in cui la Macchina Virtuale sia in sospensione e, per esempio: soltanto l'opzione "**Arresto**" sia attiva nel menu a discesa, fai quanto segue:

- Apri **Applicazioni --> Utility --> Monitoraggio Attività**;
- Trova il processo **prl\_vm\_app** e Forza l'arresto.
- Riavvia Parallels Desktop e controlla le prestazioni della Macchina Virtuale.

3. Se la macchina virtuale sembra essere in arresto, ma il messaggio di errore dice che è in esecuzione, sarà necessario spegnerla mediante i passaggi elencati nel seguente articolo KB: [#](https://kb.parallels.com/6338)[6338](https://kb.parallels.com/it/6338)

© 2024 Parallels International GmbH. All rights reserved. Parallels, the Parallels logo and Parallels Desktop are registered trademarks of Parallels International GmbH. All other product and company names and logos are the trademarks or registered trademarks of their respective owners.